## **Veschlüsselte Festplatte**

Entsprechende Pakete installieren:

apt **install** cryptsetup modprobe dm-crypt

## **Erstellen**

Platte formatieren

cgdisk /dev/sda

Eine normale Partition erstellen, die Verschlüsselt werden soll. Namensschema ist 'Backup N'.

Partition verschlüsseln:

cryptsetup luksFormat -c aes-xts-plain64 -s 512 -h sha512 -y /dev/sda1

Veschlüsselte Partion öffnen und virtuelles Gerät erstellen

cryptsetup lunksOpen /dev/sda1 usb-drive

Dateisystem erstellen:

mkfs.ext4 /dev/mapper/usb-drive

Verschlüsselte Partition schließen

cryptsetup luksClose usb-drive

## **Mounten**

Veschlüsselte Partion öffnen und virtuelles Gerät erstellen

cryptsetup luksOpen /dev/sda1 usb-drive

Dateisystem einhängen

```
mkdir /mnt/usb-drive
mount /dev/mapper/usb-drive /mnt/usb-drive
```
## **Unmounten**

Dateisystem aushängen

**umount** /mnt/usb-drive

Verschlüsselte Partition schließen

cryptsetup luksClose usb-drive

From: <https://wiki.clerie.de/>- **clerie's Wiki**

Permanent link: **<https://wiki.clerie.de/notiz/verschluesselte-festplatte?rev=1576355765>**

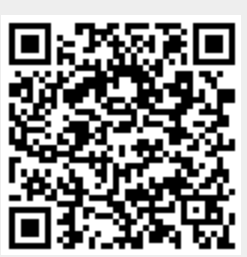

Last update: **2019/12/14 21:36**